## WHAT IS NAVIANCE?

 Naviance is our new platform for students to keep track of their individual learning plan.
 Previously, we had Richer Picture but we now are officially with Naviance going forward.

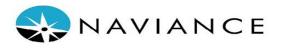

## WHAT DOES IT LOOK LIKE FOR US THIS YEAR?

- RIDE and PPSD wants us to implement a soft roll out by only having students sign on to the platform and complete minimal tasks for the year.
- This is required by the state every year but since we were transitioning we have to make sure we complete the goals online through Naviance.
- Each grade will have different tasks
  - 9th -is required to input TWO academic goals (Short Term and Long Term)
    - Example of academic goal: I want to finish with good grades this semester and pass to the 10th grade.
    - Ejemplo de objetivo académico: Quiero terminar con buenas calificaciones este semestre y pasar al décimo grado.
  - 10th is required to input TWO career goals (Short Term and Long Term)
    - Example of career goal: I want to go on college board and research different career paths.
    - Ejemplo de objetivo profesional: Quiero ir a College Board y investigar diferentes caminos profesionales.
  - 11th is required to complete the 11th grade goals reflection
  - 12th- Senior Exit Survey
- Next year Naviance will fully be implemented for staff and students with more in depth training.

## Friday 5/8/2020

- All faculty will be online at 2:00pm (Period 6) to have students complete their part
  of Naviance except teachers that have seniors. (The graduation survey is not
  ready)
- Students can log on to Naviance directly from CLEVER. They can go onto Clever through our school website - in the student resources tab -<a href="https://www.providenceschools.org/domain/2159">https://www.providenceschools.org/domain/2159</a> and then hit Naviance. They do not need a username and password with clever.
- Students can use the google translate option
- Please post as a google classroom assignment so that you can track when students turn it in.